# **Präsentationen mit LATEX-Beamer LATEX-Kurs der Unix-AG**

Steffen Wolf

7. Juni 2010

<span id="page-0-0"></span>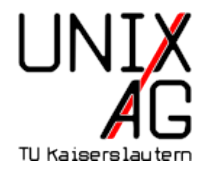

## **[Einführung](#page-1-0)** [Einführung](#page-2-0)

#### **[Struktur](#page-8-0)**

[Grundsätzlicher Aufbau einer Präsentation](#page-9-0) Die *frame*[-Umgebung](#page-11-0) **[Titelseite](#page-14-0)** [Inhaltliche Gliederung](#page-17-0) [Strukturierte Inhaltswiedergabe](#page-20-0) [Bilder einbinden](#page-38-0)

# **[Spielereien](#page-41-0)**

[Übergänge](#page-42-0)

#### **[Aussehen](#page-47-0)**

<span id="page-1-0"></span>[Themes](#page-48-0)

#### **[Ende](#page-58-0)**

- $\triangleright$  ... sind nichts anderes als normale Seiten im 4:3-Format
- <span id="page-2-0"></span> $\blacktriangleright$  Alle LAT<sub>E</sub>X-Befehle sind anwendbar
- ▶ ... sind nichts anderes als normale Seiten im 4:3-Format
- $\blacktriangleright$  Alle LAT<sub>E</sub>X-Befehle sind anwendbar
- Einige Pakete erleichtern die Folienerstellung:
	- $\blacktriangleright$  prosper
	- $\blacktriangleright$  T<sub>E</sub>XPower
	- $\blacktriangleright$  FoilT<sub>E</sub>X
	- $\blacktriangleright$  Seminar
	- $\blacktriangleright$  LAT<sub>E</sub>X-beamer
- Open Source
- ▶ Volle LATEX-Funktionalität
- **Präsentation ist pdf-Datei**
- $\blacktriangleright$  Trennung von Inhalt und Form
- Open Source
- $\triangleright$  Volle LAT<sub>E</sub>X-Funktionalität
- <sup>I</sup> Präsentation ist pdf-Datei
- $\blacktriangleright$  Trennung von Inhalt und Form
- $\triangleright$  Viele Layout-Vorschläge existieren → man kann schnell loslegen
- <sup>I</sup> Meist schlichter, aber gut lesbaren Folienstil
- <sup>I</sup> Eigene Layout-Einstellungen sind auch möglich
- $\triangleright$  Quelltext kann unübersichtlich werden
- <sup>I</sup> Einarbeitungszeit länger als mit WYSIWYG-Programmen
- <sup>I</sup> Übersetzungszeit nicht vernachlässigbar
- <sup>I</sup> Fehlersuche etwas komplizierter als bei normalen LATEX-Dokumenten
- ► Einbindung von Animationen und Medien nicht so einfach
- ▶ Download von <http://latex-beamer.sourceforge.net>
- In texmf-Tree kopieren: <texmf/tex/latex/beamer> und dann *mktexlsr* ausführen
- ▶ Bsp:</usr/share/texmf-dist/tex/latex/beamer>
- <sup>I</sup> Debian: *apt-get install latex-beamer*
- $\triangleright$  Windows/MiKTeX: Package Manager

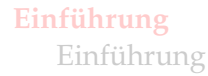

#### **[Struktur](#page-8-0)**

[Grundsätzlicher Aufbau einer Präsentation](#page-9-0) Die *frame*[-Umgebung](#page-11-0) [Titelseite](#page-14-0) [Inhaltliche Gliederung](#page-17-0) [Strukturierte Inhaltswiedergabe](#page-20-0) [Bilder einbinden](#page-38-0)

**[Spielereien](#page-41-0)** [Übergänge](#page-42-0)

#### **[Aussehen](#page-47-0)**

<span id="page-8-0"></span>[Themes](#page-48-0)

#### **[Ende](#page-58-0)**

# **Grundsätzlicher Aufbau einer Präsentation**

```
1 \documentclass [...] { beamer }
2 \ usepackage {...}
3 % Kommentar
5 \begin{document}
6 \frame {
7 \frametitle {Hello World}
8 Hello World
9 }
10 \ end { document }
```
## $\blacktriangleright$  Vorschaumodus:

<sup>1</sup> \ documentclass [ draft ]{ beamer }

Keine Graphiken und reduzierte Layout-Optionen

## $\blacktriangleright$  Umdruckmodus:

\documentclass [handout] { beamer }

Gedacht für mehrere Folien auf einer A4-Seite, muß aber konfiguriert werden

- Kopf- und Fußzeile
- $\blacktriangleright$  Ränder links und rechts
- Navigationsbalken und -symbole
- $\blacktriangleright$  Logo
- $\blacktriangleright$  Hintergrund
- $\blacktriangleright$  Frametitel
- <span id="page-11-0"></span> $\blacktriangleright$  Framehinhalt

## **Die** *frame***-Umgebung Beispiel**

```
1 \begin {frame}[Optionen]
2 \ frametitle { Titel des Frames }
3 \ framesubtitle { Untertitel des Frames }
4 Hier ist irgendwelcher Inhalt
5 \end { frame }
```
#### **Optionen für Ausrichtung**

- **t** Oben
- **c** Mitte
- **b** Unten

#### **Die** *frame***-Umgebung Noch mehr Optionen**

1 \begin{frame}[Optionen]

## **Optionen für Inhalt und Layout**

**fragile** Inhalt auf keinen Fall trennen! **plain** Verzierungen unterdrücken

# **Titelseite**

#### **Optionen**

```
1 \title [ short title ]{ title }
2 \times 2 \left\{\n \begin{array}{c}\n 2 \\
 3\n \end{array}\n \right\}3 \ author [ short author names ]{ author names }
4 \ institute [ short institute ]{ institute }
5 \date [ short date ] { date }
6 \titlegraphic{ text }
```
#### **Titelseite erstellen**

```
1 \ begin { frame } [ plain ]
2 \titlepage
3 \end { frame }
```

```
1 \title {Pr\"asentationen mit \LaTeX-Beamer}
2 \text{ Subtitle} \L{LaTeX-Kurs} der Unix-AG}
3 \author { Steffen Wolf }
4 \ date {7.~ Juni 2010}
```
<sup>6</sup> \ titlegraphic {\ includegraphics [ width =6 cm ]{ UnixAG }}

# **Präsentationen mit LATEX-Beamer LATEX-Kurs der Unix-AG**

Steffen Wolf

7. Juni 2010

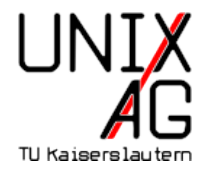

# **Gliederung**

- Mit den üblichen LATEX-Befehlen für Kapitel usw.
- $\blacktriangleright$  Inhaltsverzeichnis wird dann automatisch erstellt
- $\blacktriangleright$  Kann in Layout übernommen werden
- $\triangleright$  Üblicherweise losgelöst vom Frametitle

```
1 \section [Einf.] {Einf "uhrung}
2 \subsection [Erste Schritte] { Was zuerst zu tun ist }
4 \ begin { frame }
5 \frametitle { Zuallererst }
6 \ \text{end} \text{frame}}
```
## **Inhaltsverzeichnis**

- $\blacktriangleright$  Inhaltsverzeichnis dann anzeigen mit:
	- 1 \tableofcontents [Optionen]

## **Optionen**

**currentsection** Aktuellen Abschnitt hervorheben (alles andere halbtransparent) **currentsubsection** Aktuellen Unterabschnitt hervorheben **hideallsubsections** Keine Unterabschnitte **hideothersubsections** Unterabschnitte nur für aktuellen Abschnitt **pausesections** Schrittweise aufdecken, nach jedem Abschnitt Pause **pausesubsections** Nach jedem Unterabschnitt Pause

## **Inhaltsverzeichnis automatisch wiederholen**

▶ Vor jedem Abschnitt automatisch Inhaltsverzeichnis anzeigen:

```
1 \AtBeginSubsection [] {
2 \ begin { frame }
3 \tableofcontents [currentsubsection]
4 \ \text{end} \5 }
```
# **Aufzählung**

- $\blacktriangleright$  itemize
- $\blacktriangleright$  enumerate
- $\blacktriangleright$  description

```
1 \begin { itemize }
2 \ item itemize
3 \item enumerate
4 \ item description
5 \end { itemize }
```
# **Blockumgebung**

- ► Blöcke zur Strukturierung der Folien
- Weitere Blockumgebungen: alertblock und exampleblock

#### **Blocktitel**

```
1 \begin { block } { Blocktitel }
2 Blockinhalt
3 \end{block}
```
#### **alertblock**

Hier ist ein wichtiger Hinweis!

# **Blockumgebung**

#### **Default Block**

1 \setbeamertemplate{blocks}[default]

#### **Block, rund und mit Schatten**

```
1 \timessetbeamertemplate {blocks}[rounded][shadow=true]
2 \ setbeamercolor { block title }{ fg = green !50! black ,
\mathbf{a} bg=blue !20! bg }
4 \ \backslash setbeamercolor {block body} { fg = blue, bg = blue ! 5! bg }
```

```
\blacktriangleright Am einfachsten mit \pause
```

```
1 \begin{block}{Block1}
2 Hier ist Block 1. Noch alleine dargestellt .
3 \ \text{end} \left\{ \text{block} \right\}5 \ pause
7 \ begin { block }{ Block 2}
8 Block 2 kommt erst auf der n"achsten Folie
9 \end { block }
```
#### **Block1**

#### Hier ist Block 1. Noch alleine dargestellt.

#### **Block1**

Hier ist Block 1. Noch alleine dargestellt.

#### **Block2**

Block 2 kommt erst auf der nächsten Folie

**• Mehr Spielereien mit Overlays möglich:** 

```
1 \begin { itemize }
2 \text{ item} < -2, 4 Punkt 1
\left\{\n \begin{array}{ccc}\n 3 & \text{item} < 2, 4 \\
 \end{array}\n \right. Punkt 2
4 \item <3 -> Punkt 3
5 \end{itemize}
```
 $\blacktriangleright$  Punkt 1

**• Mehr Spielereien mit Overlays möglich:** 

```
1 \begin { itemize }
2 \text{ item} < -2, 4 Punkt 1
\left\{\right\} \item <2,4> Punkt 2
4 \item <3 - > Punkt 3
5 \end {itemize}
```
- $\blacktriangleright$  Punkt 1
- $\blacktriangleright$  Punkt 2

**• Mehr Spielereien mit Overlays möglich:** 

```
1 \begin { itemize }
2 \text{ item} < -2, 4 Punkt 1
\left\{\n \begin{array}{ccc}\n 3 & \text{item} < 2, 4 \\
 \end{array}\n \right. Punkt 2
4 \item <3 - > Punkt 3
5 \end{itemize}
```
 $\blacktriangleright$  Punkt 3

**• Mehr Spielereien mit Overlays möglich:** 

```
1 \begin { itemize }
2 \text{ item} < -2, 4 Punkt 1
3 \text{ item} < 2, 4 Punkt 2
4 \item <3 - > Punkt 3
5 \end{itemize}
```
- $\blacktriangleright$  Punkt 1
- $\blacktriangleright$  Punkt 2
- $\blacktriangleright$  Punkt 3

**INoch mehr Spielereien:** 

```
1 \begin { frame }
\alpha \color <2-3>[rgb]{1,0,0}Dieser Text wird rot.\\
3 \ color { black }\ only < -2 >{ Dieser Text nicht .\\}
4 \ only <3 -4 >{ Daf " ur wird dieser Text " uberschrieben .\\}
5 \ invisible <4 - >{\ alert <3 >{ Dieser Text wird bald
      verschwinden .\\}}
6 \ uncover <4 - >{ W " ahrend dieser Text erst jetzt erscheint .}
7 \text{ end} \text{ frame}
```
Dieser Text wird rot. Dieser Text nicht. Dieser Text wird bald verschwinden.

**INoch mehr Spielereien:** 

```
1 \begin { frame }
\alpha \color <2-3>[rgb]{1,0,0}Dieser Text wird rot.\\
3 \ color { black }\ only < -2 >{ Dieser Text nicht .\\}
4 \ only <3 -4 >{ Daf " ur wird dieser Text " uberschrieben .\\}
5 \ invisible <4 - >{\ alert <3 >{ Dieser Text wird bald
      verschwinden .\\}}
6 \ uncover <4 - >{ W " ahrend dieser Text erst jetzt erscheint .}
7 \text{ end} \text{ frame}
```
#### Dieser Text wird rot.

Dieser Text nicht. Dieser Text wird bald verschwinden.

**INoch mehr Spielereien:** 

```
1 \begin { frame }
\alpha \color <2-3>[rgb]{1,0,0}Dieser Text wird rot.\\
3 \ color { black }\ only < -2 >{ Dieser Text nicht .\\}
4 \ only <3 -4 >{ Daf " ur wird dieser Text " uberschrieben .\\}
5 \ invisible <4 - >{\ alert <3 >{ Dieser Text wird bald
      verschwinden .\\}}
6 \ uncover <4 - >{ W " ahrend dieser Text erst jetzt erscheint .}
7 \text{ end} \text{ frame}
```
Dieser Text wird rot.

Dafür wird dieser Text überschrieben. Dieser Text wird bald verschwinden.

**INoch mehr Spielereien:** 

```
1 \begin { frame }
\alpha \color <2-3>[rgb]{1,0,0}Dieser Text wird rot.\\
3 \ color { black }\ only < -2 >{ Dieser Text nicht .\\}
4 \only<3-4>{Daf"ur wird dieser Text "uberschrieben.\\}
5 \ invisible <4 - >{\ alert <3 >{ Dieser Text wird bald
      verschwinden .\\}}
6 \ uncover <4 - >{ W " ahrend dieser Text erst jetzt erscheint .}
7 \text{ end} \text{ frame}
```
Dieser Text wird rot. Dafür wird dieser Text überschrieben.

Während dieser Text erst jetzt erscheint.

- **In Aufzählungen:** 
	- $_1$  \item <1 -> Punkt 1
	- $\frac{2}{1} \times 2 \rightarrow$  Punkt 2

- $\blacktriangleright$  In Aufzählungen:
	- $_1$  \item <1 -> Punkt 1
	- $\frac{2}{1} \times 2 \rightarrow$  Punkt 2

#### $\blacktriangleright$  Vereinfacht:

 $_1$  \item <+-> Punkt 1  $2 \text{ item} < + -$  Punkt 2

- $\blacktriangleright$  In Aufzählungen:
	- $\frac{1}{1}$  \item <1 -> Punkt 1
	- $2 \text{ item} < 2 -$  Punkt 2
- $\blacktriangleright$  Vereinfacht:
	- <sup>1</sup> \item <+ > Punkt 1  $2 \text{ item} < + -$  Punkt 2
- $\triangleright$  Noch mehr vereinfacht:

```
_1 \begin { itemize } [ < + - >]
2 \ item Punkt 1
3 \ item Punkt 2
4 ...
5 \end { itemize }
```
# **Mehrspaltige Folien**

```
1 \begin { columns } [ < options >]
2 \ begin { column }{5 cm }
3 Zwei \ Zeilen.
4 \end { column }
5 \ \ \ \ \ \ \ \ \6 Eine Zeile
7 \qquad \text{end} { \text{column}}
8 \ end{ columns }
```
#### **Options**

- **b** Letzte Zeilen vertikal ausrichten
- **c** Relativ zueinander, mittig ausrichten
- **t** Erste Zeilen ausrichten

## **Bilder einbinden**

#### **Bild einbinden**

<sup>1</sup> \ pgfdeclareimage [ height =7 cm , width =7 cm ]{ Bildname }{ Pfad zum Bild }

## **Bild anzeigen**

<sup>1</sup> \ pgfuseimage { Bildname }

#### **Alternative**

- 1 \usepackage { graphicx }
- <sup>2</sup> ...
- <span id="page-38-0"></span><sup>3</sup> \ includegraphics [ height =7 cm ]{ Pfad zum Bild }

## **Bilder einbinden - Beispiel**

```
1 \begin{frame}[plain, c]
2 \begin { center }
3 \pgfdeclareimage [height=7cm, width=7cm] { UnixAG } { UnixAG }
4 \ pgfuseimage { UnixAG }
5 \end { center }
6 \ \text{end} \text{frame}}
```
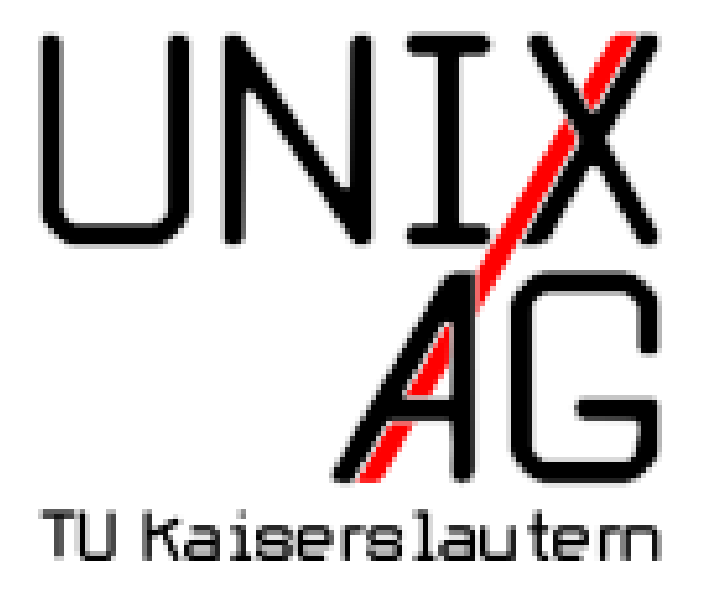

## **[Einführung](#page-1-0)** [Einführung](#page-2-0)

#### **[Struktur](#page-8-0)**

[Grundsätzlicher Aufbau einer Präsentation](#page-9-0) Die *frame*[-Umgebung](#page-11-0) **[Titelseite](#page-14-0)** [Inhaltliche Gliederung](#page-17-0) [Strukturierte Inhaltswiedergabe](#page-20-0) [Bilder einbinden](#page-38-0)

# **[Spielereien](#page-41-0)** [Übergänge](#page-42-0)

#### **[Aussehen](#page-47-0)** [Themes](#page-48-0)

## <span id="page-41-0"></span>**[Ende](#page-58-0)**

# **Folienübergänge**

1 \slidetransitioncommand < ( overlay specification ) > [ ( options ) ]

**duration=(seconds)** Anzahl der Sekunden, die der Effekt benötigt. Ohne Angabe ist eine Sekunde. Kürzer ist möglich. **direction=(degree)** Erlaubte Werte sind 0, 90, 180, 270 und für glitter effect auch 315.

- <span id="page-42-0"></span><sup>1</sup> \ transblindshorizontal
	- $\blacktriangleright$  Horizontaler Fensterladeneffekt

# **Folienübergänge**

- 1 \transblindsvertical
	- $\blacktriangleright$  Vertikaler Fensterladeneffekt
- 1 \transboxin
	- **Folienaufbau von den Ecken in Richtung Mitte**
- 1 \transsplitverticalout
	- ▶ Neues Bild baut sich von der Mitte aus zu den Rändern auf.
- <sup>I</sup> Weitere Effekte vorhanden:
- 1 \transboxout

<sup>2</sup> \ transdissolve

- 3 \transglitter
- <sup>4</sup> \ transsplithorizontalin
- 5 \transsplithorizontalout

## **[Einführung](#page-1-0)** [Einführung](#page-2-0)

#### **[Struktur](#page-8-0)**

[Grundsätzlicher Aufbau einer Präsentation](#page-9-0) Die *frame*[-Umgebung](#page-11-0) **[Titelseite](#page-14-0)** [Inhaltliche Gliederung](#page-17-0) [Strukturierte Inhaltswiedergabe](#page-20-0) [Bilder einbinden](#page-38-0)

## **[Spielereien](#page-41-0)** [Übergänge](#page-42-0)

#### **[Aussehen](#page-47-0)** [Themes](#page-48-0)

## <span id="page-47-0"></span>**[Ende](#page-58-0)**

- ▶ Viele Stile schon in LATEX-beamer verfügbar
- <span id="page-48-0"></span> $\rightarrow$  [/usr/share/texfm/tex/latex/beamer/beamertheme\\*.sty](/usr/share/texfm/tex/latex/beamer/beamertheme*.sty)
	- $\blacktriangleright$  Alles komplett konfigurierbar
	- ► Hier: LATEX-Kurs-Stil von Thomas Fischer
- ▶ Die Themes sind aufgeteilt in:
- $\triangleright$  Color Theme Farbschema
- $\blacktriangleright$  Font Theme Schriften
- $\blacktriangleright$  Inner Theme Textdarstellungen und Blöcke
- $\triangleright$  Outer Theme Kopf, Fuß, Rand
- $\blacktriangleright$  Presentation Theme alles zusammen
- 1 \usetheme { theme }
	- $\blacktriangleright$  Beispiele: default, bars, boxes, classic, lined, plain, shadow, sidebar, split, tree
	- ▶ Abgeleitete Stile: Berlin, Darmstadt, Dresden, Frankfurt, Goettingen, Hannover, Ilmenau, Luebeck, . . . , Warsaw
- 1 \useinnertheme { inner theme }
	- $\blacktriangleright$  Zeichen für itemize
	- **Plazierung der Zeichen**
	- **•** Beispiele: default, circles, inmargin, rectangles, rounded

#### **Outer Theme**

1 **\useoutertheme { outer theme }** 

- Kopf- und Fußzeile
- $\blacktriangleright$  Sidebars
- $\blacktriangleright$  Logo
- $\blacktriangleright$  Folientitel
- **Beispiele: default, infolines, miniframes, shadow, sidebar,** smoothbars, smoothtree, split, tree

## **Color Theme**

1 \usecolortheme { color theme }

- $\blacktriangleright$  Farben für Überschrift
- $\blacktriangleright$  Farben für Text
- $\blacktriangleright$  Farben für Blöcke
- $\blacktriangleright$  Farben für Hintergrund
- $\triangleright$  Beispiele: default, albatross, beaver, beetle, crane, dolphin, dove, fly, lily, orchid, rose, seagull, seahorse, whale, wolverine
- $\blacktriangleright$  Tiere für Hintergrund
- $\blacktriangleright$  Pflanzen für Blöcke

## **Themes**

# Vorführung

# *Themes – Selbst Hand anlegen*

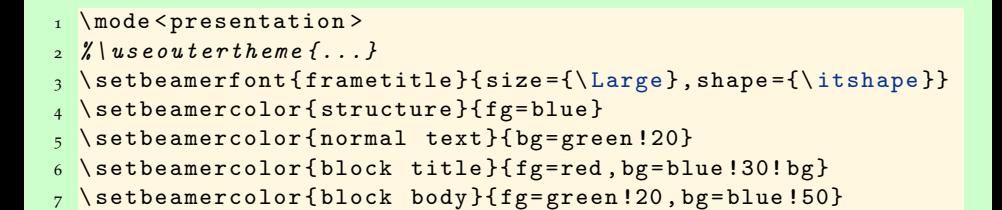

#### **Block**

hmpf

- $\triangleright$  Fast alles möglich.
- $\blacktriangleright$  Nur nicht übertreiben!
- Anregungen in den vorhandenen Stildateien

## **Themes – Hintergrundbild**

```
_1 \newcommand {\logoheight } {0.3\ paperheight }
2 \ setbeamertemplate { background canvas }{ %
3 \ \bar{\sigma} \parbox [b] {0\paperwidth} { \%4 \ vspace *{\ paperheight }%
5 \ vspace *{ -.92 em }%
6 }%
7 \ \bar{\boldsymbol{b}} \parbox [b] {\paperwidth } { \boldsymbol{\%}8 \ hfill %9 \includegraphics [viewport=0 0 46 57, height=\logoheight]
10 { logo }%
11 \frac{1}{8}12 }
```
- $\triangleright$  Universitätslogo unten rechts, etwas blaß
- ▶ Folieninhalt wird über das Logo geschrieben

#### **Themes – Umdrucke**

```
1 \usepackage { pgf pages }
  \mode <handout >
3 \frac{\gamma}{\gamma} as equiter theme {...}
 \setbeamercolor{structure}{fg=black}
5 \ setbeamercolor { normal text }{}
6 \ pgfpagesuselayout {8 on 1}[ a4 paper ]
```
► Weniger Farben für den Druck

▶ Aufruf dann mit \documentclass[handout]{beamer}

## **[Einführung](#page-1-0)** [Einführung](#page-2-0)

#### **[Struktur](#page-8-0)**

[Grundsätzlicher Aufbau einer Präsentation](#page-9-0) Die *frame*[-Umgebung](#page-11-0) **[Titelseite](#page-14-0)** [Inhaltliche Gliederung](#page-17-0) [Strukturierte Inhaltswiedergabe](#page-20-0) [Bilder einbinden](#page-38-0)

#### **[Spielereien](#page-41-0)** [Übergänge](#page-42-0)

#### **[Aussehen](#page-47-0)** [Themes](#page-48-0)

# <span id="page-58-0"></span>**[Ende](#page-58-0)**

- ▶ <http://latex-beamer.sourceforge.net>
- $\blacktriangleright$  <beameruserguide.pdf>
- ▶ <http://www.unix-ag.uni-kl.de/latex-kurs/>

#### **Danke für die Aufmerksamkeit**

Fragen, Anregungen?